# **PONTIFICIA UNIVERSIDAD CATÓLICA DEL PERÚ**

## **FACULTAD DE CIENCIAS E INGENIERÍA**

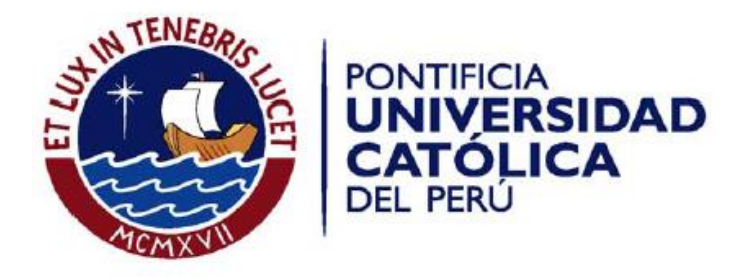

# **Caracterización y clasificación automática de ríos en**

## **imágenes satelitales**

## **ANEXOS**

**Tesis para optar el Título de Ingeniero Informático, que presenta el bachiller:** 

**Kevin Brown Manrique** 

**Asesor: Dr. César Armando Beltrán Castañón** 

Lima, Junio del 2017

# Índice

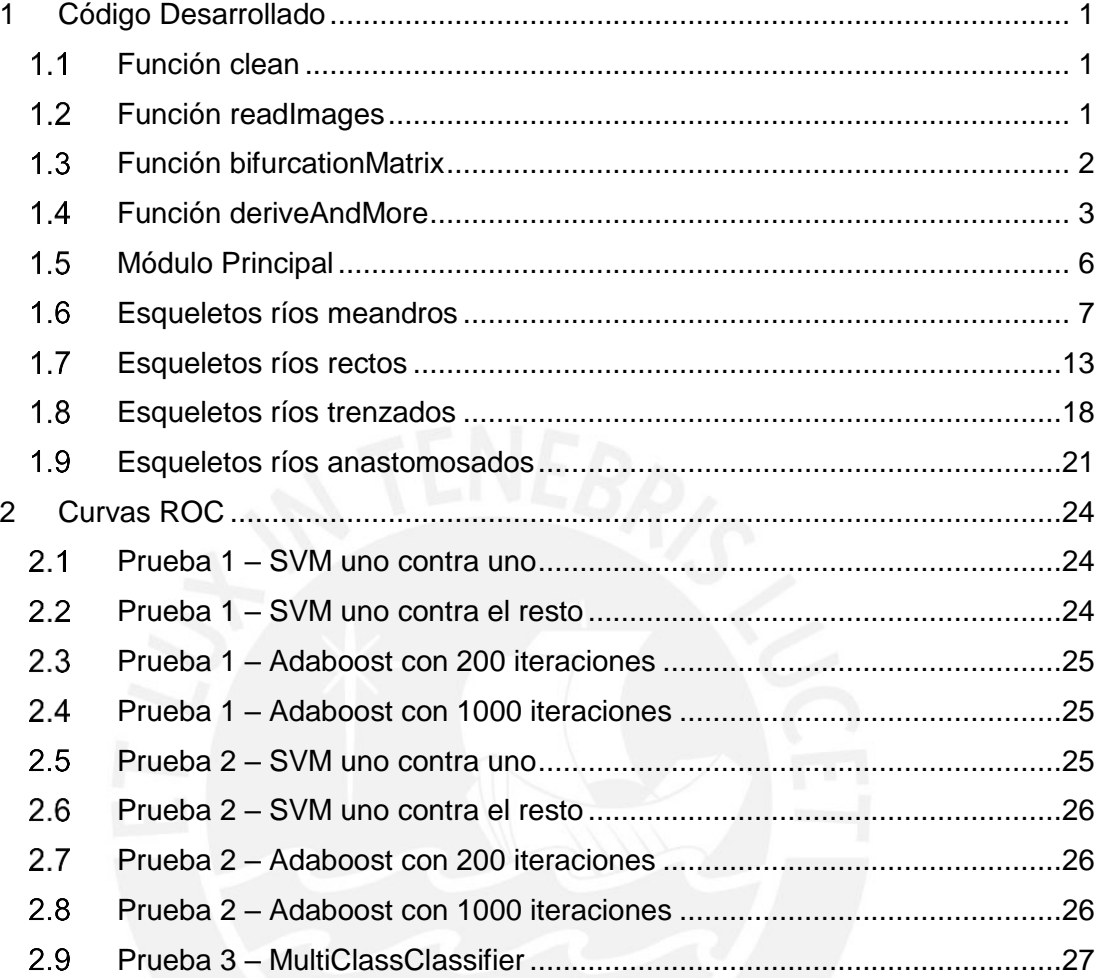

 $\mathbf{\mathbf{\mu}}$ 

### <span id="page-2-0"></span>**1 Código Desarrollado**

#### <span id="page-2-1"></span> $1.1$ **Función clean**

function  $bw = clean(bwImage)$ 

 n = 5; %definir número de veces que se efectuará la operación de spur (eliminar pixeles terminales)

 $bw = bwh = g$ ;

for  $i=1:n$ 

bw = bwmorph(bw,'spur');

end

end

#### <span id="page-2-2"></span> $1.2$ **Función readImages**

function imgs = readImages(routeName) % routeName = ruta que contiene las imágenes de los esqueletos

 files = dir(strcat(routeName,'\*.png')); %Definir que se leerán sólo imágenes con terminación .png

%generar matriz para guardar data

 $%$  fila1 = matriz de imagen

% fila2 = matriz bw de imagen

 $%$  fila3 = area

% fila4 = perimetro

% fila5 = matriz de bifurcaciones

% fila6 = cantidad de bifurcaciones

 $c = \text{cell}(6, \text{length}( \text{files}));$ 

 for k = 1:length(files) %Realiza las siguientes operaciones según el número de archivos guardados en el directorio

fileName = files(k).name; %Obtiene el nombre de los archivos

I = imread(strcat(routeName,fileName)); %Lee la imagen de orden k

BW = im2bw(I); % Convierte la imagen a binaria

 $c\{1,k\} = 1$ ; % Almacena la imagen (pixeles) en la fila1

c{2,k} = BW; % Almacena la imagen binarizada (pixeles) en la fila2

1

perim = regionprops(BW,'perimeter'); % Calcula el perimetro

area = regionprops(BW,'area'); % Calcula el área

 $c{3,k}$  = area. Area; % Almacena el área en la fila3

 $c{4,k}$  = perim. Perimeter; % Almacena el perímetro en la fila4

aux = bifurcationMatrix(BW); % Utiliza la función bifurcationMatrix

 $c(5,k)$  = aux; % Almacena la matriz de bifurcaciones en la fila 5

 $c{6,k}$  = numel(aux(aux==3)) + numel(aux(aux==4)); % Almacena la suma del número de bifurcaciones y cruces encontrados

end

imgs = c; % retorna el arreglo generado

end

### <span id="page-3-0"></span>**Función bifurcationMatrix**

function bifMatrix = bifurcationMatrix(bwImage)

%CN = 0.5 \* sumatoria(i=1 hasta 8 de: abs(P\_i - P\_i+1) donde P\_i es el

%pixel en la vencidad de P con  $P_i = (0 \circ 1)$  y  $P_9 = P_1$ 

%considerando:

% P\_4 P\_3 P\_2

% P\_5 P P\_1

% P\_6 P\_7 P\_8

 $test =$  bwlmage;

[dimX dimY] = size(bwImage); % Se calculan dimensiones de la imagen de entrada

testValues=zeros([dimX dimY]); % Se genera una matriz de ceros con las dimensiones halladas en la línea anterior

```
for i = 1: dimX for j=1:dimY
```
 $sum = 0$ :

if (test(i,j) == 1) % Para cada pixel activo de la imagen de entrada se realiza el método de Crossing Number

> if  $((i == 1)$  &&  $(i == 1))$ sum =  $0.5 * (abs(test(i+1,j)-test(i+1,j+1))+ abs(test(i+1,j+1)-test(i,j+1)))$ ; elseif ((i==1)&&(j==dimY)) sum =  $0.5 * (abs(test(i,j-1)-test(i+1,j-1))+ abs(test(i+1,j-1)-test(i+1,j)))$ ; elseif  $((i == dim) \& \& (j == dim)$ ; sum =  $0.5 * (abs(test(i-1,j-test(i-1,j-1))+ abs(test(i-1,j-1)-test(i,j-1)))$ ; elseif ( $(i == dim X)$  &&  $(i == 1)$ )

2

sum =  $0.5 * (abs(test(i,j+1)-test(i-1,j+1))+ abs(test(i-1,j+1)-test(i-1,j)))$ ;

elseif ((i ==1 ) && ((j>1)&&(j<dimY)))

 $sum = 0.5 * (abs(test(i, i-1)-test(i+1, i-1))+ abs(test(i+1, i-1)-test(i+1, i))+$  $abs(test(i+1,j)-test(i+1,j+1))+ abs(test(i+1,j+1)-test(i,j+1))$ ;

elseif (((i>1)&&(i<dimX))&&(j==dimY))

sum =  $0.5 * (abs(test(i-1,j)-test(i-1,j-1))+ abs(test(i-1,j-1)-test(i,j-1))+$ abs(test(i,j-1)-test(i+1,j-1))+ abs(test(i+1,j-1)-test(i+1,j)));

elseif  $((i == dim X) & (i > 1) & (i < dim Y))$ 

sum =  $0.5 * (abs(test(i,j+1)-test(i-1,j+1))+ abs(test(i-1,j+1)-test(i-1,j))+$ abs(test(i-1,j)-test(i-1,j-1))+ abs(test(i-1,j-1)-test(i,j-1)));

elseif (((i>1)&&(i<dimX))&&(j==1))

 $sum = 0.5 * (abs(test(i+1,j)-test(i+0,j+1))+ abs(test(i+1,j+1)-test(i,j+1))+$  $abs(test(i,j+1)-test(i-1,j+1))+ abs(test(i-1,j+1)-test(i-1,j)))$ ;

else

```
sum = 0.5 * (abs(test(i,j+1)-test(i-1,j+1))+ abs(test(i-1,j+1)-test(i-1,j))+abs(test(i-1,j)-test(i-1,j-1))+ abs(test(i-1,j-1)-test(i,j-1))+ abs(test(i,j-1)-test(i+1,j-1))+
abs(test(i+1,i-1)-test(i+1,i))+ abs(test(i+1,i)-test(i+1,i+1))+ abs(test(i+1,i+1)-1)test(i.i+1)):
```
end

```
testValues(i, j) = sum;
```
end

end

end

bifMatrix = testValues;

end

### <span id="page-4-0"></span>**Función deriveAndMore**

function featurePoints = deriveAndMore(rivers,distances) % Recibe como entrada el arreglo que contiene los ríos de una clase (obtenido de la función readImages) y un arreglo con las distancias a dilatar

featurePoints =  $[]$ ; % Se crea un vector vacío

```
colorMap = rand(size(rivers, 2), 3); % Se crea una matriz de dimensiones n x m;
donde n es el número de ríos en el arreglo recibido y m es = 3 para generar colores 
aleatorios que grafiquen a cada río
```
hold on;

for i=1:size(rivers,2) % A cada río se le aplicarán las siguientes operaciones

 $X = []$ ;  $Y = []$ ;

 $bw = rivers{2,i}$ ;

properties = cell(3,size(distances,2));

 for k = 1:size(distances,2) %Se realizarán las dilataciones consecutivas según el vector distances recibido

bwAux = bwdist(bw) <= distances(1,k); % dilata una distancia  $D_i / D_i =$ distances(1,i)

perim = regionprops(bwAux,'perimeter'); % Se calcula el perimetro

area = regionprops(bwAux,'area'); % Se calcula el área

 $properties{1,k} = bwAux;$ 

 $properties{2,k} = area.Area;$ 

 $properties{3,k} = perim.Perimeter;$ 

end

for z=1:size(distances,2)

 $X = [X \text{log}(distance(1, z))]$ ; % $log(d)$ 

 $Y = [Y \text{log(propeties{2,z})]; % \log(A)$ 

end

 $S =$ spline(X,Y); % Con los puntos contenidos en X e Y se realiza una aproximación a una función

 M = diag(3:-1:1,1); % Para efectuar una derivación se multiplican los coeficientes de la función por esta matriz

%Primera derivada

 $S1 = S$ ;

S1.coefs = S1.coefs\*M;

%Valores de la derivada

 $YY2 = \Pi$ :

for n=1:size(X,2) %Se calculan los valores en la función derivada según los X

 $YY2 = [YY2$  fnval $(S1, X(1, n))]$ ;

end

Xnorm = (X-min(X))/(max(X)-min(X)); % Se realiza una normalización a X

 $\overline{A}$ 

 plot(Xnorm,YY2,1,colorMap(i)); % Se grafica la Curva Fractal: ejeX = normalizada de  $log(d)$ ; ejeY = dlog(d)/dlog(A)

 %Puntos de interes  $YInterest = []$ ;  $XInterest = []$ ;

 $YY2aux = YY2$ ;

X2norm = Xnorm;

 $YY2aux(size(YY2aux,2)) = []$ ;  $X2norm(size(X2norm,2)) = []$ ;  $YY2aux(1) = []$ ;  $X2norm(1) = []$ ;

 [xAux,yAux] = find(YY2aux == min(YY2aux)); %Se calcula el primer punto de interés: la máxima depresión

 YInterest = [YInterest YY2aux(xAux,yAux)]; XInterest = [XInterest X2norm(xAux,yAux)];  $YY2aux(yAux) = []$ ;  $X2norm(yAux) = []$ ;

 [xAux,yAux] = find(YY2aux == max(YY2aux)); %Se calcula el segundo punto de interés: el máximo pico

YInterest = [YInterest YY2aux(xAux,yAux)];

XInterest = [XInterest X2norm(xAux,yAux)];

 $YY2aux(yAux) = []$ ;

 $X2norm(yAux) = []$ ;

 [xAux,yAux] = find(YY2aux == max(YY2aux)); %Se calcula el tercer punto de interés: el segundo máximo pico

YInterest = [YInterest YY2aux(xAux,yAux)];

XInterest = [XInterest X2norm(xAux,yAux)];

 $YY2aux(yAux) = []$ ;

 $X2norm(yAux) = []$ ;

plot(XInterest,YInterest,'\*');

 featureVector = [XInterest' ; YInterest']; % transpuesta de X e Y para crear columna con caracteristicas

featurePoints = [featurePoints featureVector];

end

hold off;

end

#### <span id="page-7-0"></span> $1.5$ **Módulo Principal**

meandros = readImages('RUTA'); %lee imagenes contenidas en la ruta, convierte a binaria, halla area, perimetro y cant de bifurcaciones

m1 = zeros(1,size(meandros,2)); %clase 0

bifAux = cell2mat(meandros(6,:)); %obtiene en número de bifurcaciones para cada río

 $m1 = [m1$ ; bifAux];

rectos = readImages('RUTA');

 $m2 = zeros(1, size(rectos, 2));$ 

 $m2 = m2+1$ ; % clase 1

 $\text{bifAux} = \text{cell2mat}(\text{rectos}(6,))$ ;

 $m2 = [m2$ ; bifAux];

multicanal = readImages('RUTA');

 $m3 = zeros(1, size(multicanal, 2));$ 

m3 = m3+2; % clase 2

 $\text{bifAux} = \text{cell2mat}(\text{multicanal}(6, :));$ 

 $m3 = [m3; \text{ bifAux}]$ ;

distances =  $[1 \text{ sqrt}(2) \text{ sqrt}(3) \text{ 2} \text{ *} \text{sqrt}(2) \text{ 2} \text{ 3} \text{ 4} \text{ 5}]$ ; % genera el vector de distancias a dilatar

distances = sort(distances); %ordena de manera creciente

subplot(1,4,1); %Separa la cuadricula donde se graficara en 1 fila con 4 columnas

featureMeandros = deriveAndMore(meandros,distances); %dilata isotropicamente y grafica curvas log(d)/log(A(d)) y la derivada de esta

m1 = [m1 ; featureMeandros]; %vector de características clase 0: meandros

subplot(1,4,2);

featureRectos = deriveAndMore(rectos,distances);

m2 = [m2 ; featureRectos]; %vector de características clase 1: rectos

subplot(1,4,3);

featureMulticanal = deriveAndMore(multicanal,distances);

m3 = [m3 ; featureMulticanal]; %vector de características clase 2: multicanal

featureMatrix = [m1 m2 m3]; %matriz de características que entrará al clasificador

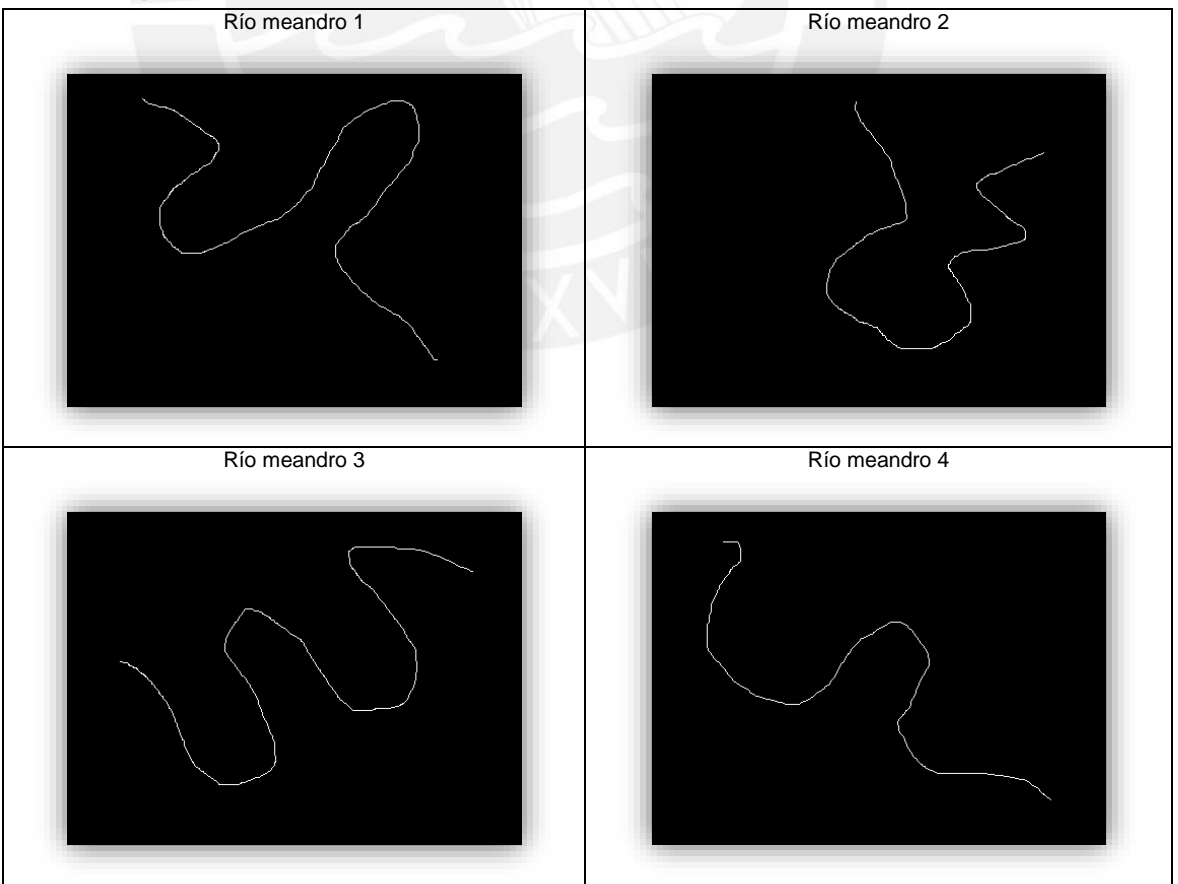

### <span id="page-8-0"></span> $1.6$ **Esqueletos ríos meandros**

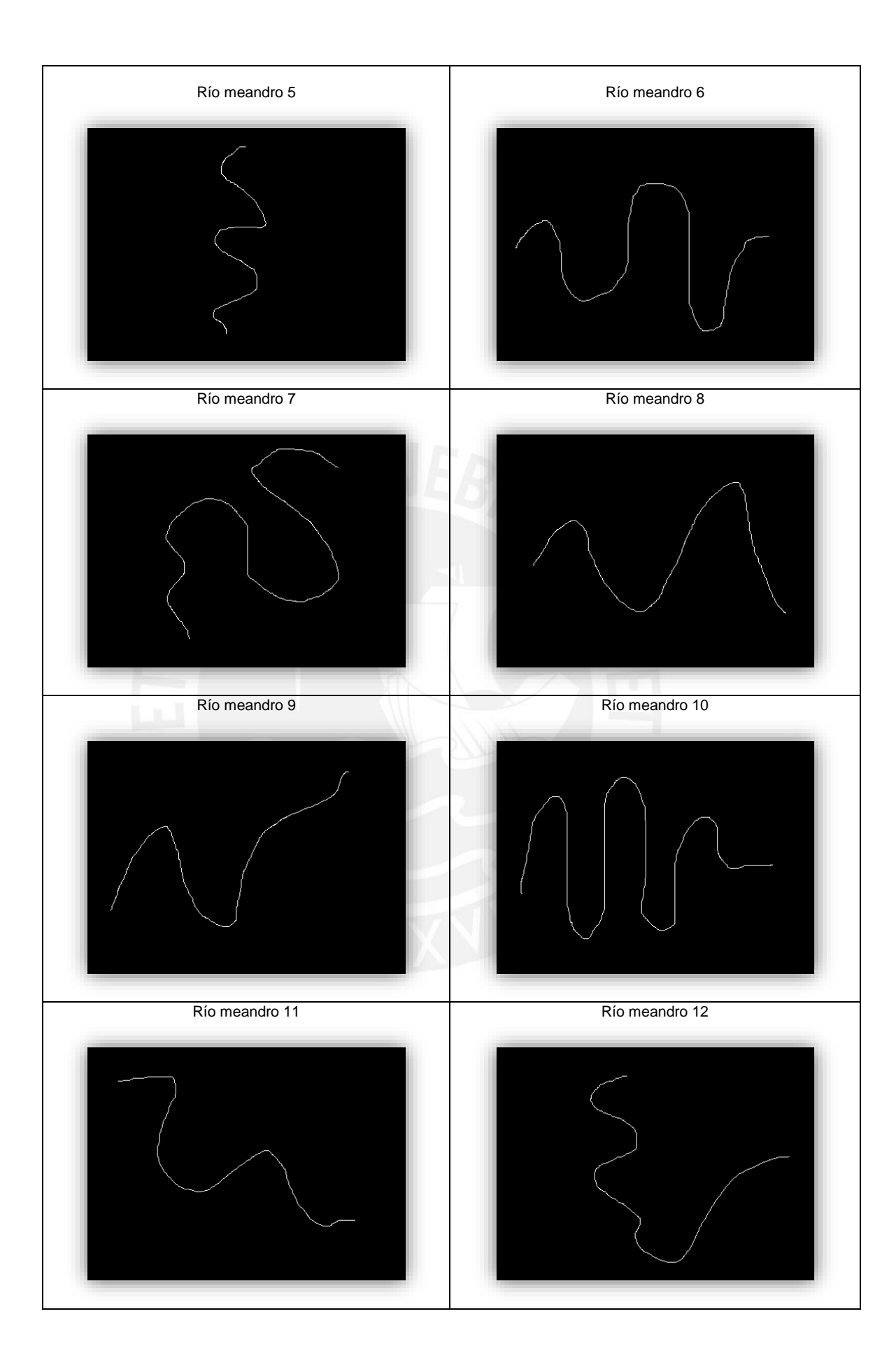

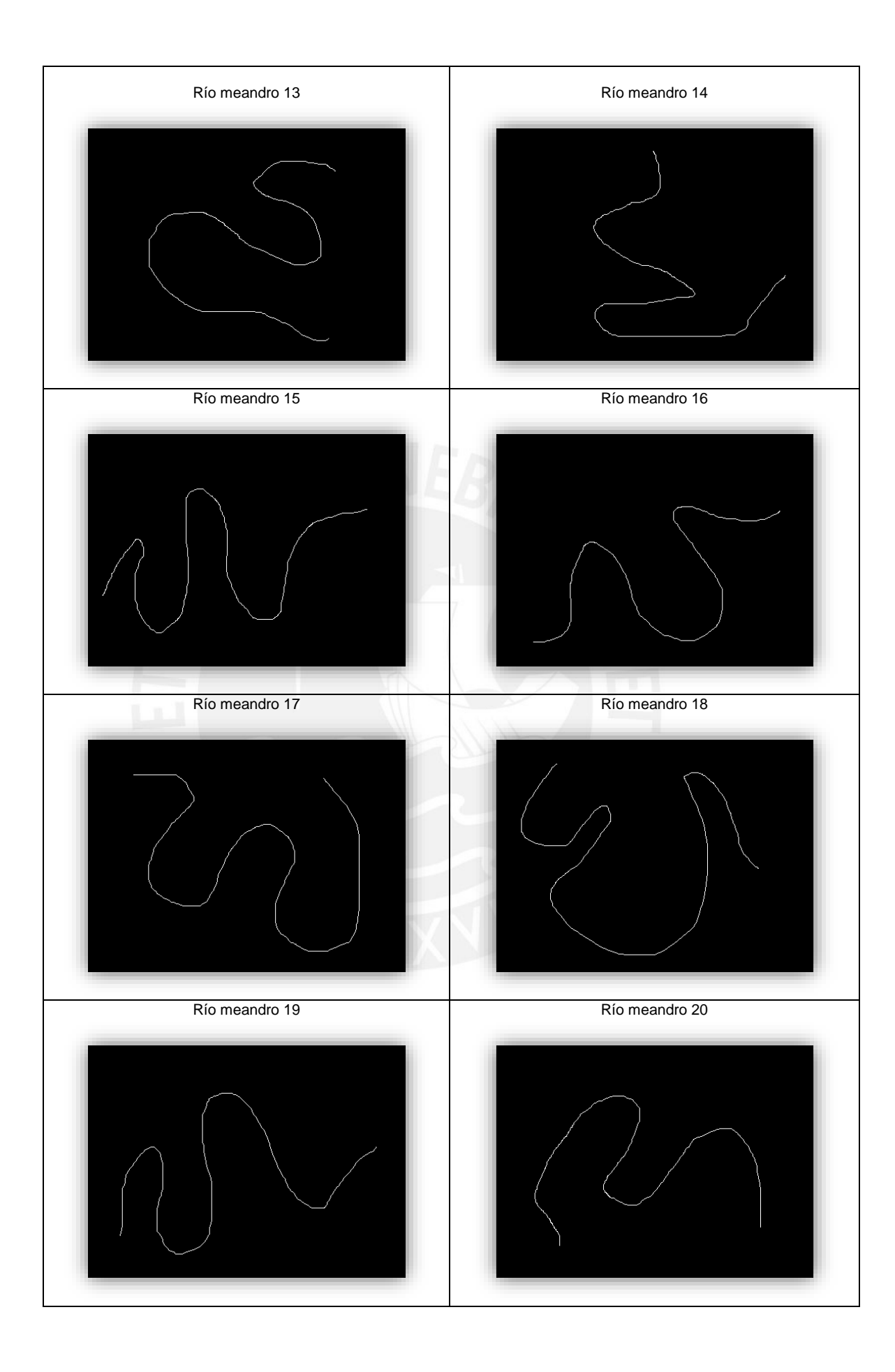

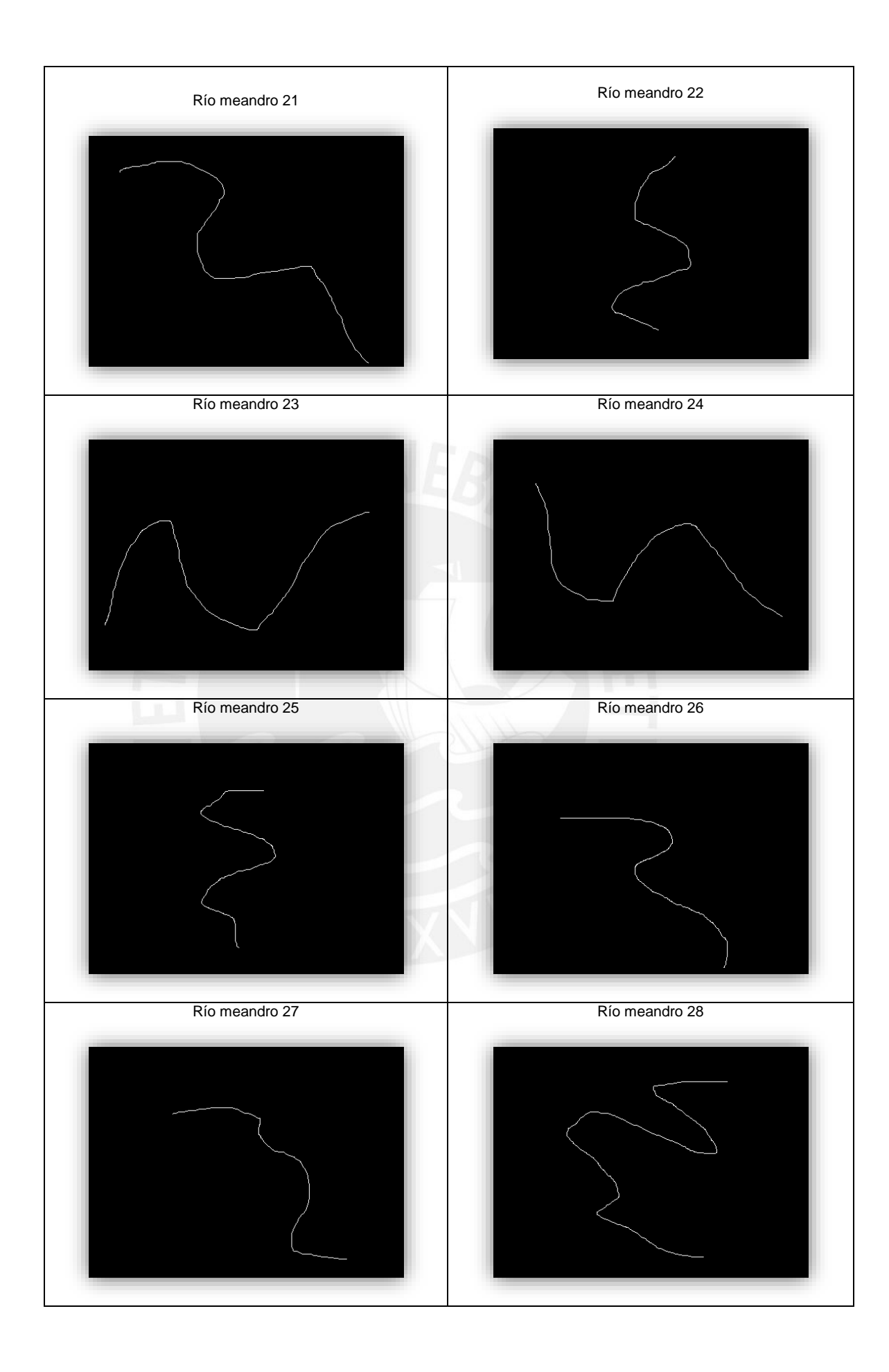

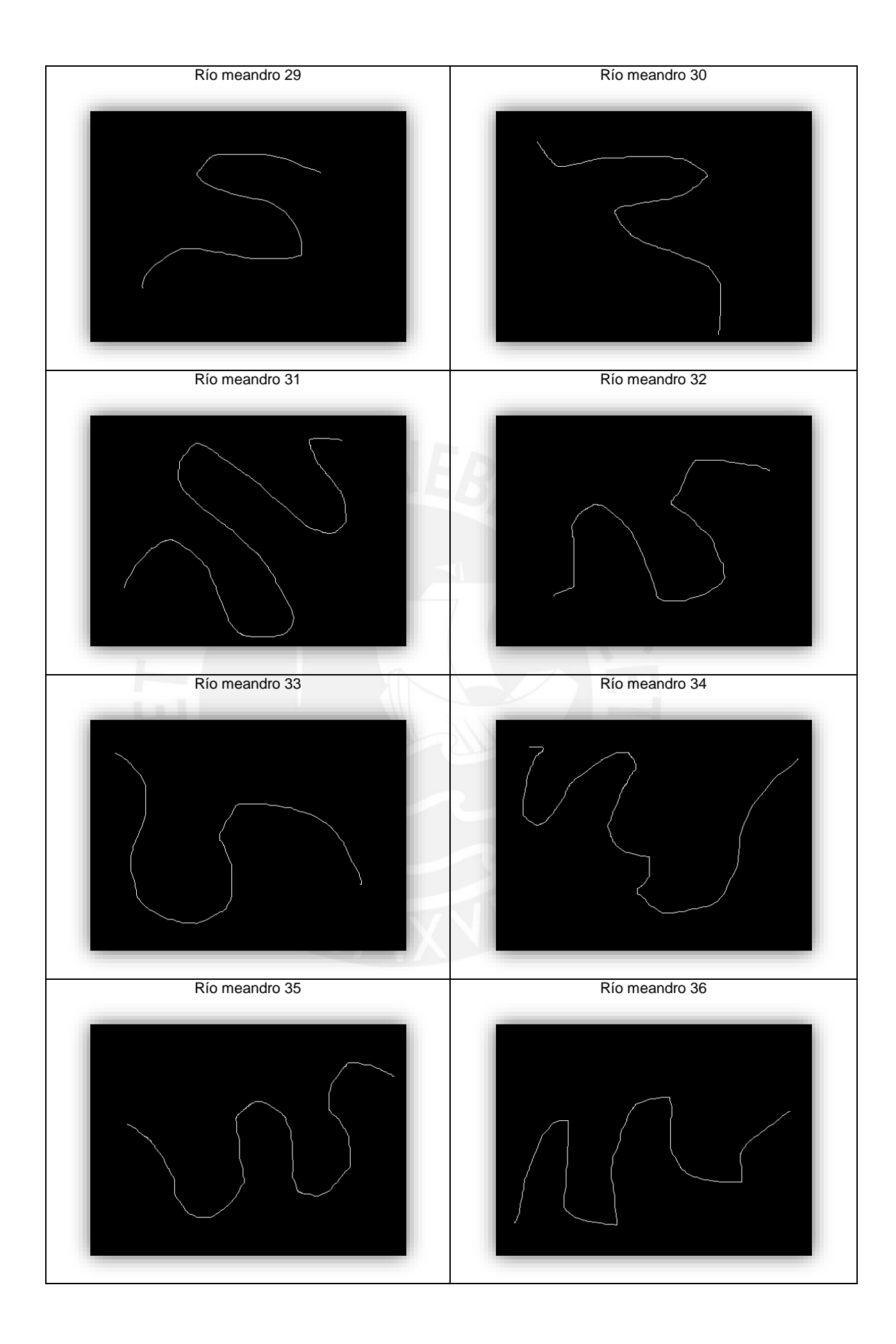

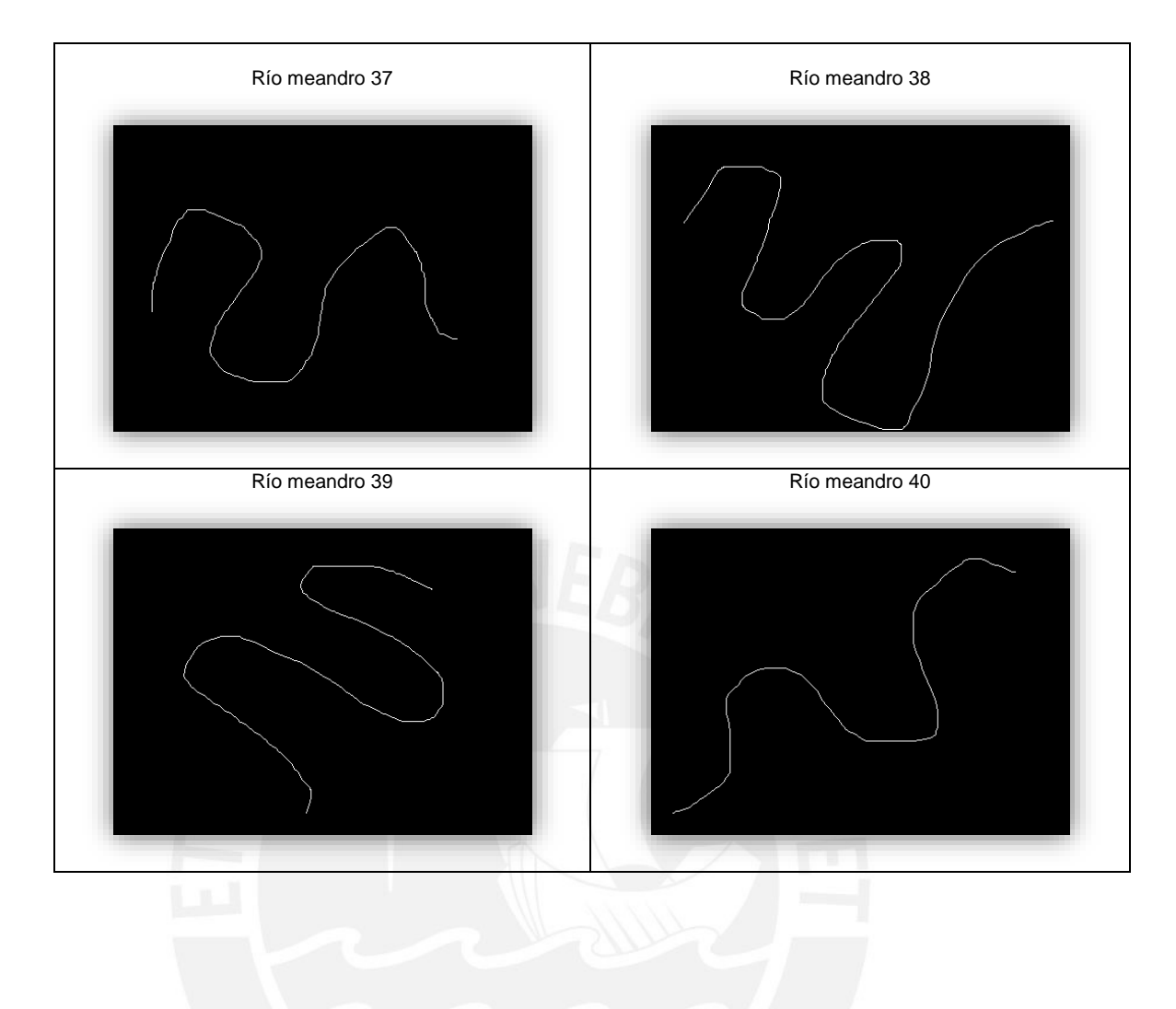

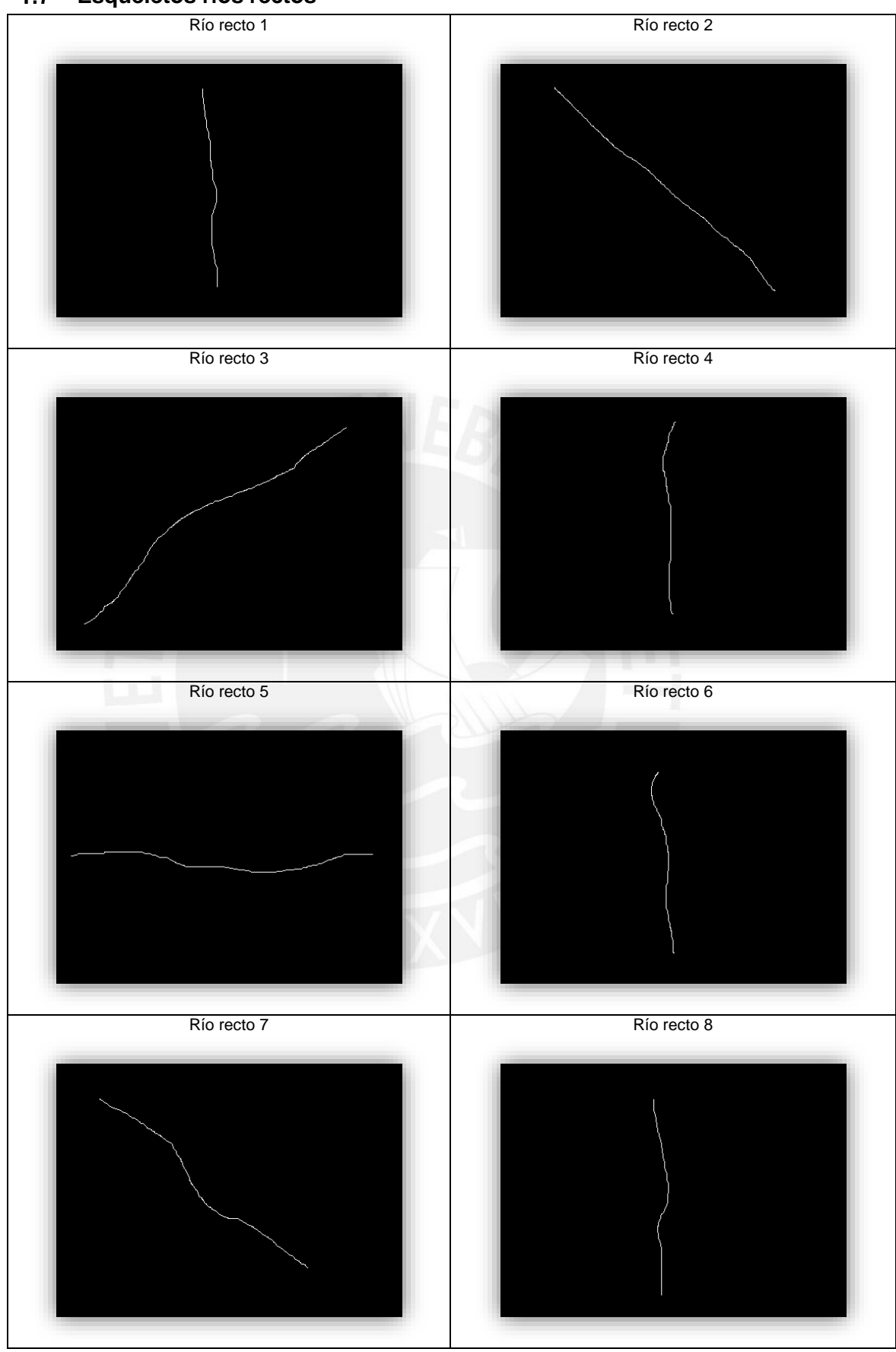

### <span id="page-14-0"></span>**Esqueletos ríos rectos**  $1.7$

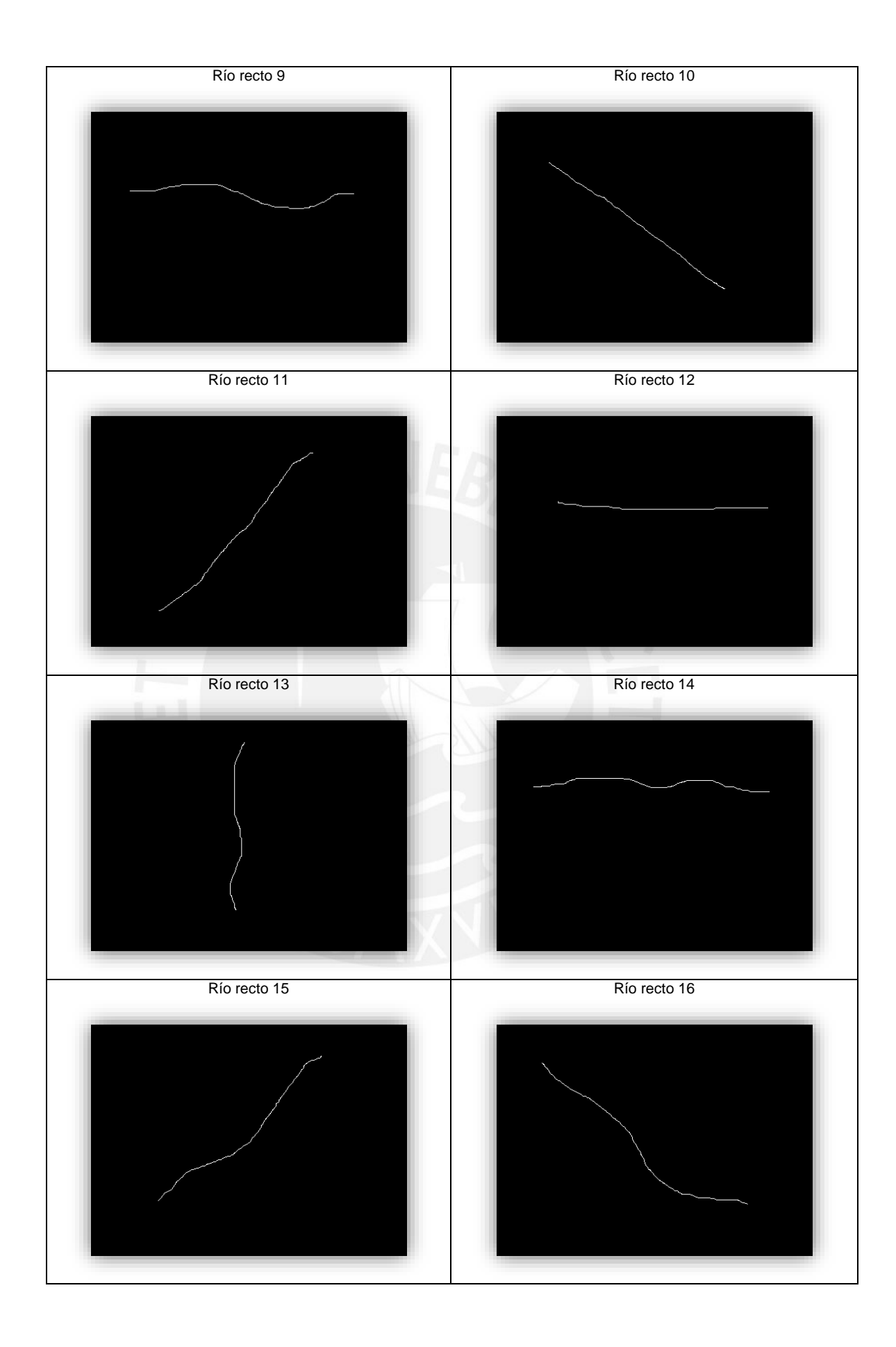

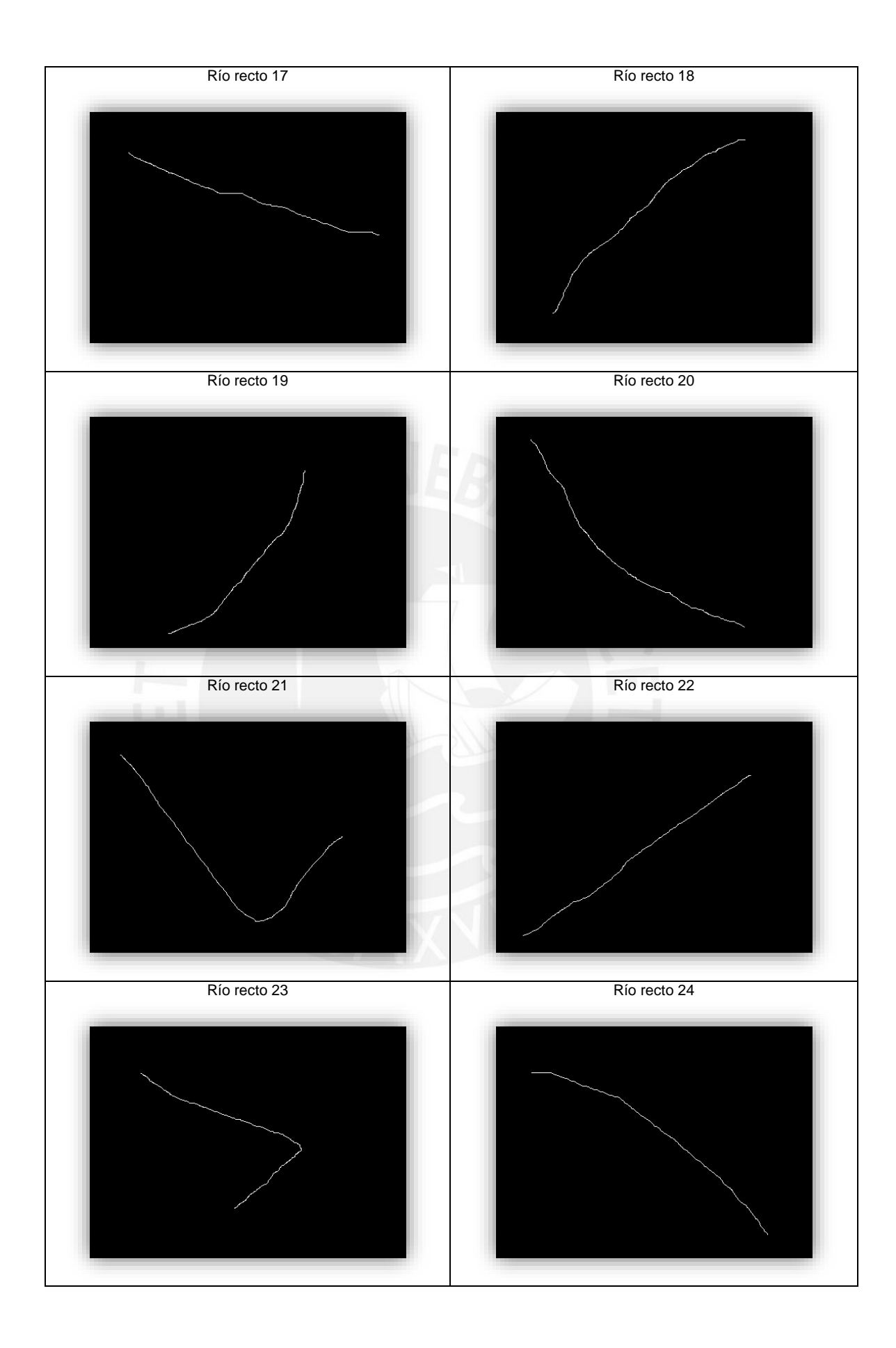

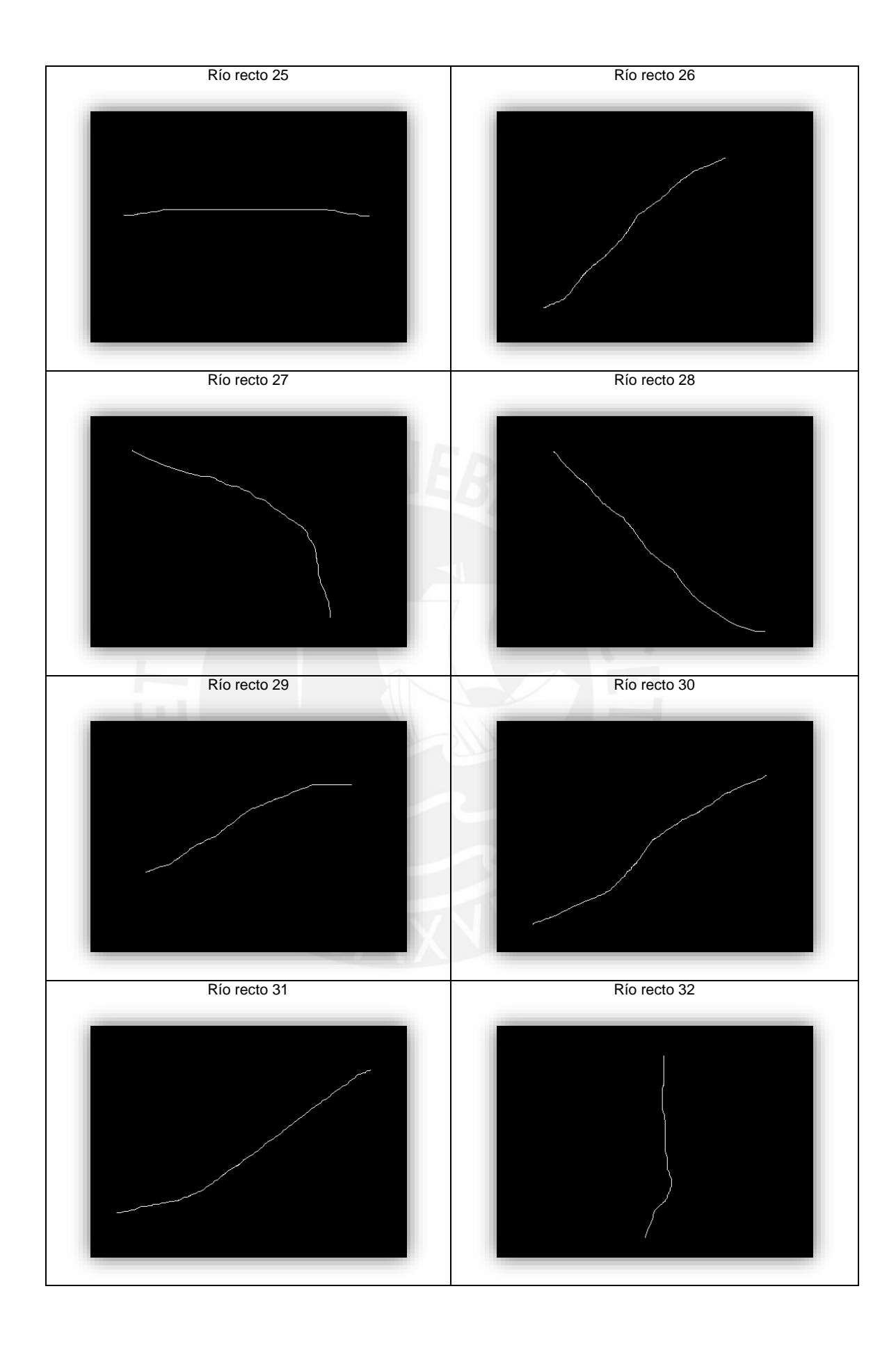

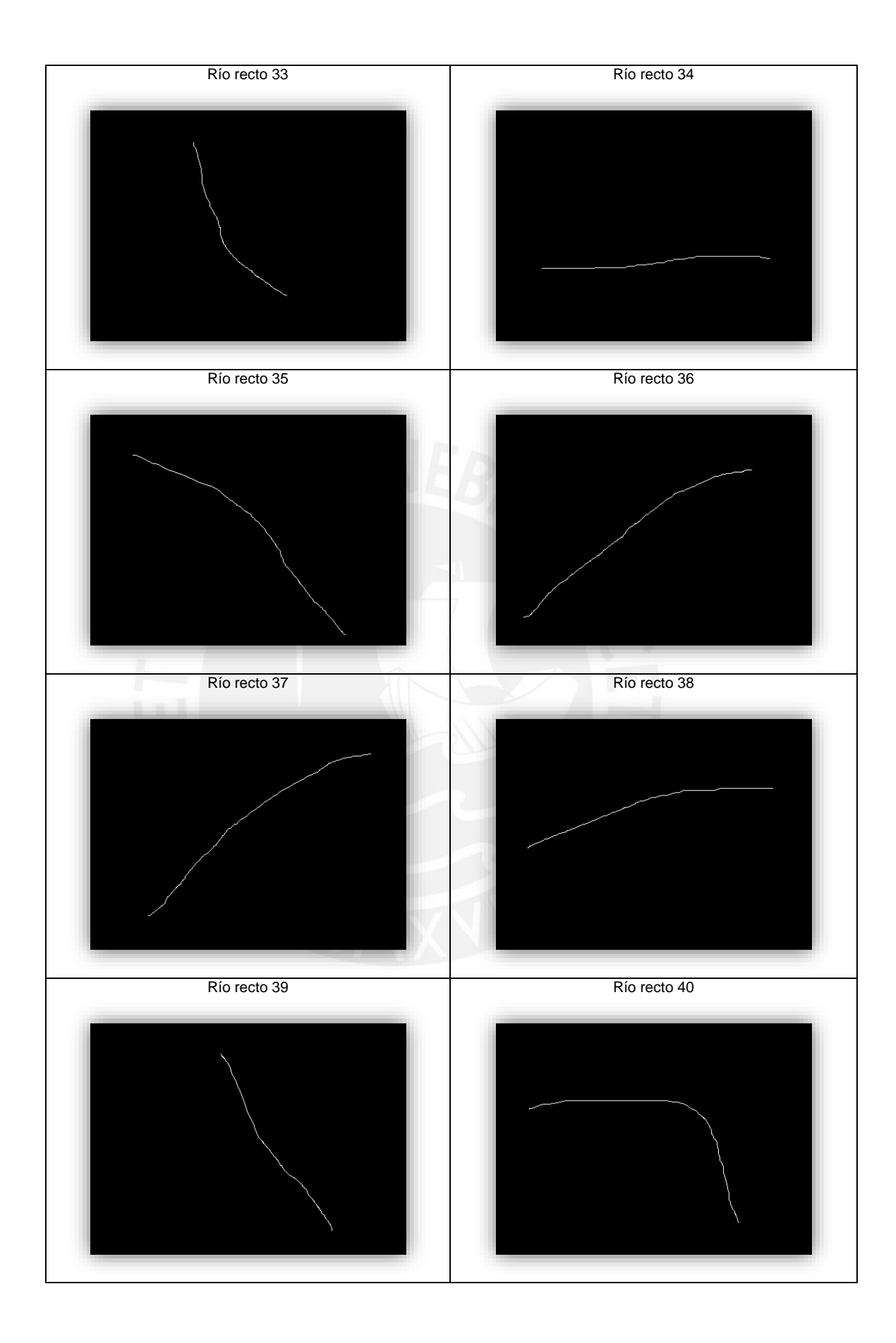

<span id="page-19-0"></span>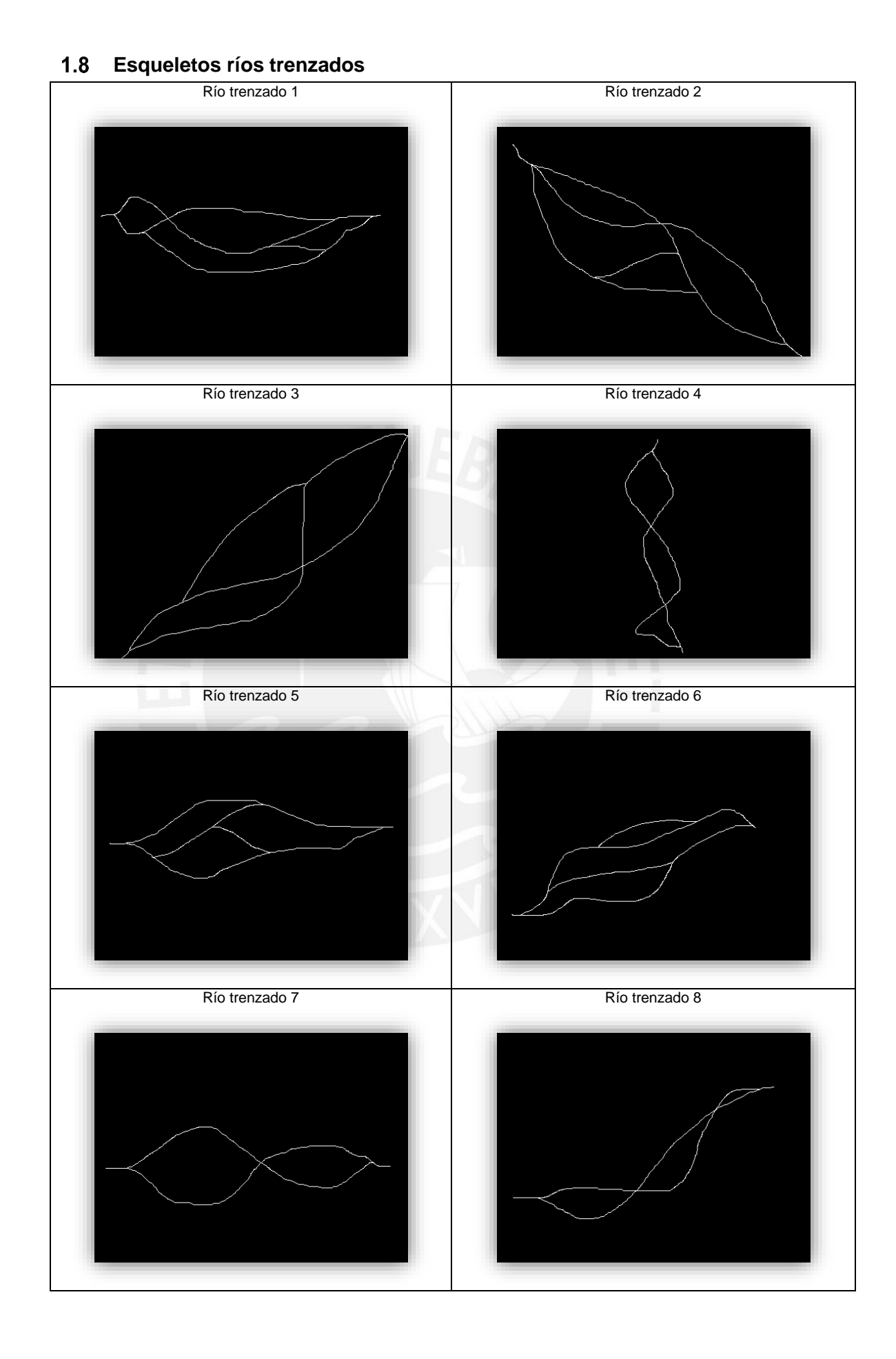

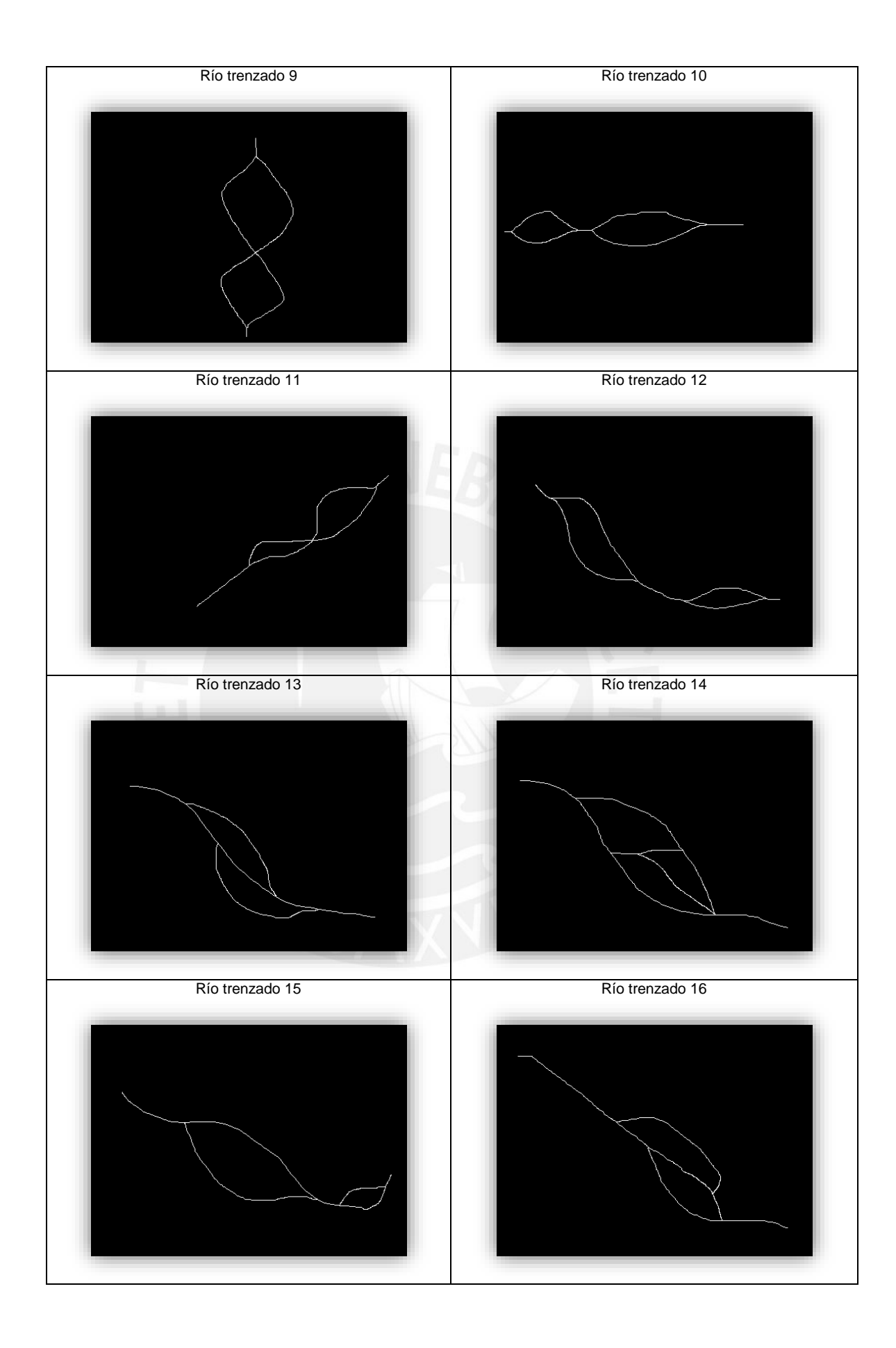

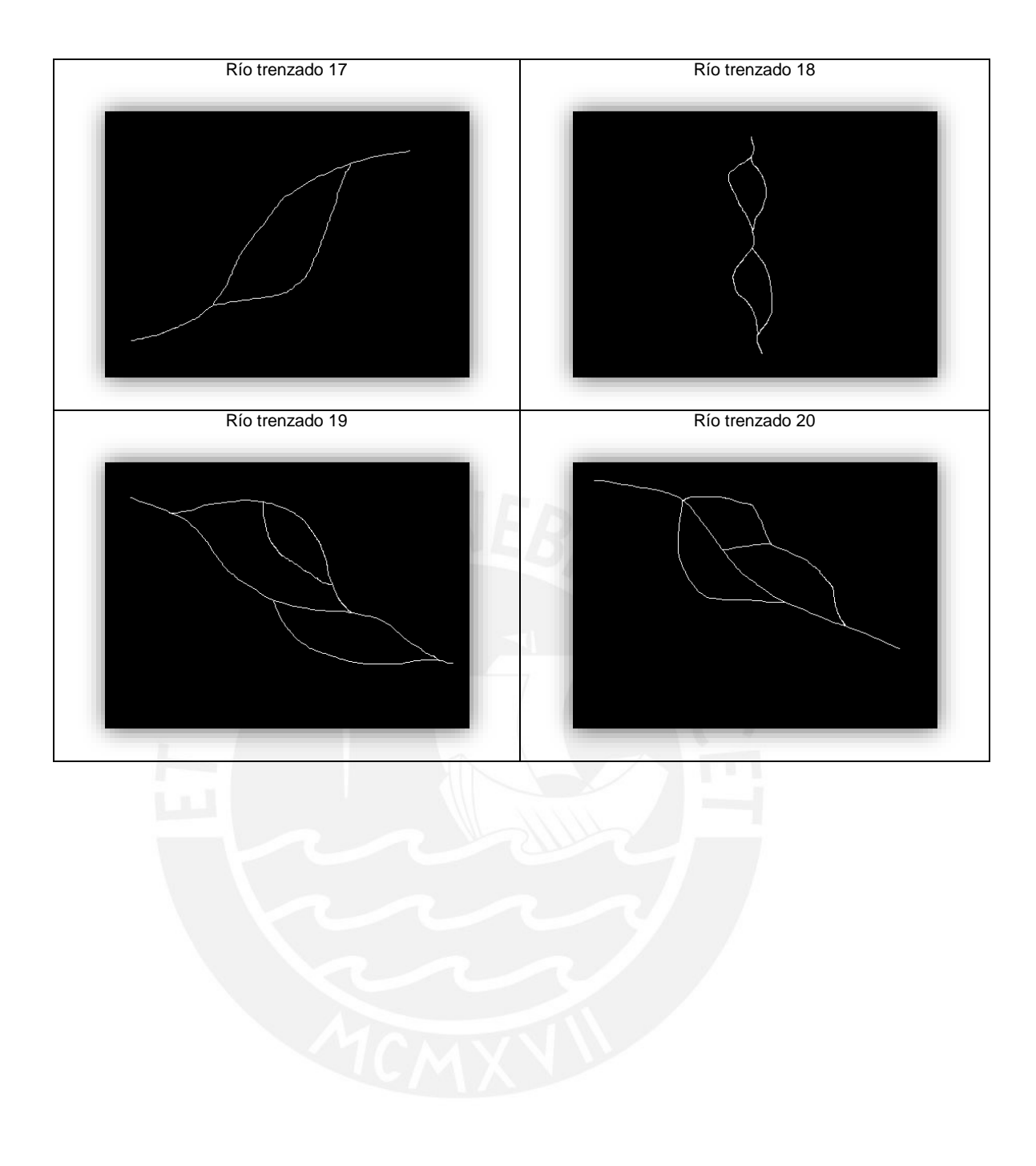

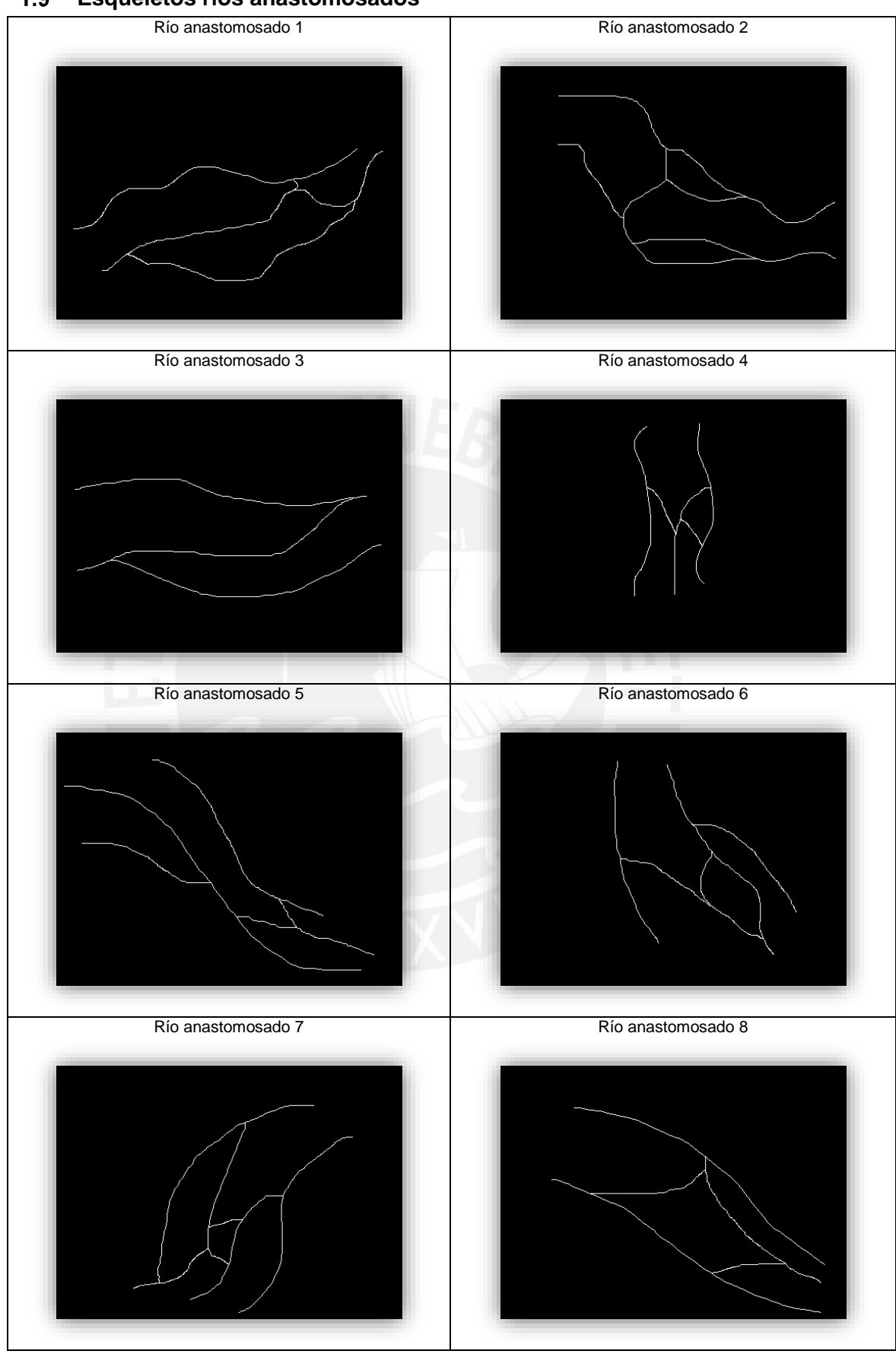

<span id="page-22-0"></span> $1.9$ **Esqueletos ríos anastomosados**

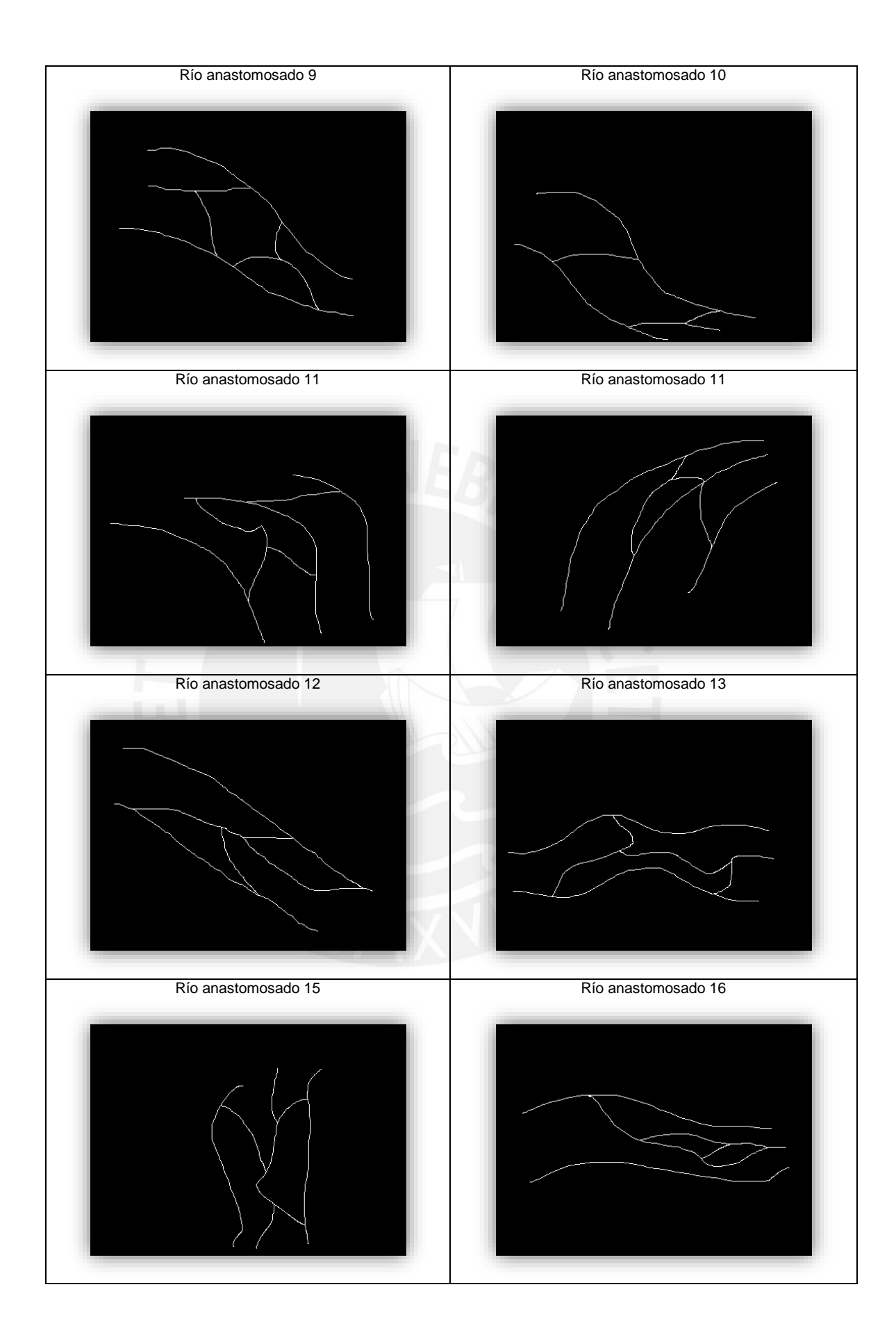

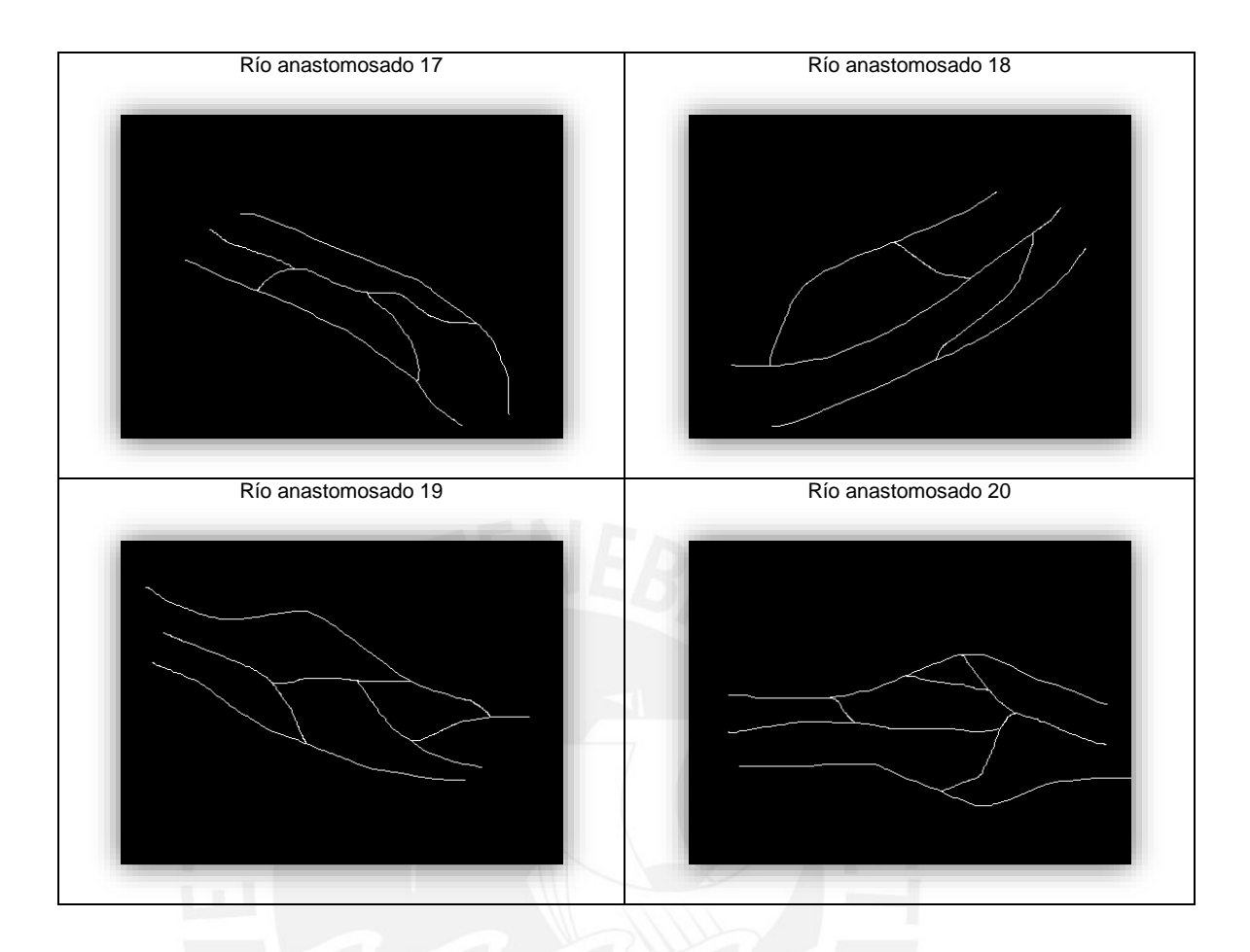

### <span id="page-25-0"></span>**2 Curvas ROC**

<span id="page-25-1"></span>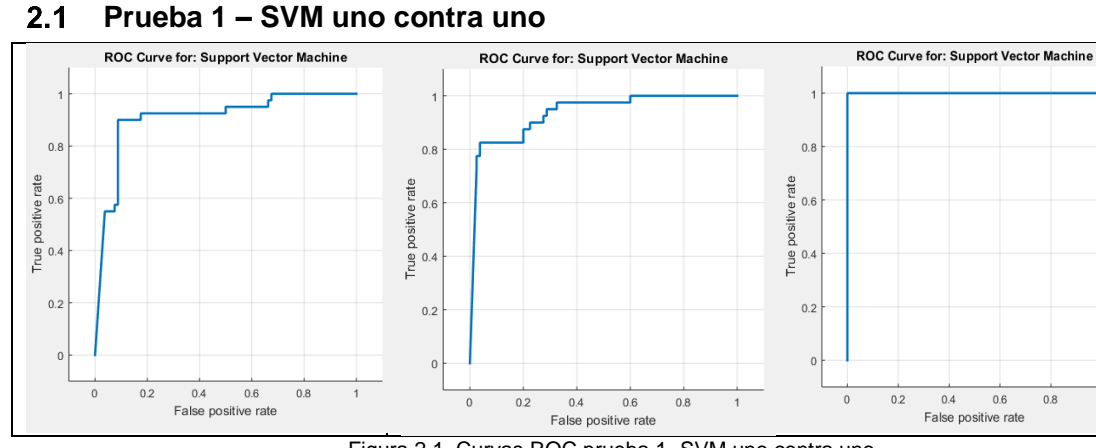

Figura 2.1. Curvas ROC prueba 1- SVM uno contra uno

Clases positivas por columna respectivamente: meandros, rectos,

multicanal

Elaboración propia

#### <span id="page-25-2"></span> $2.2$ **Prueba 1 – SVM uno contra el resto**

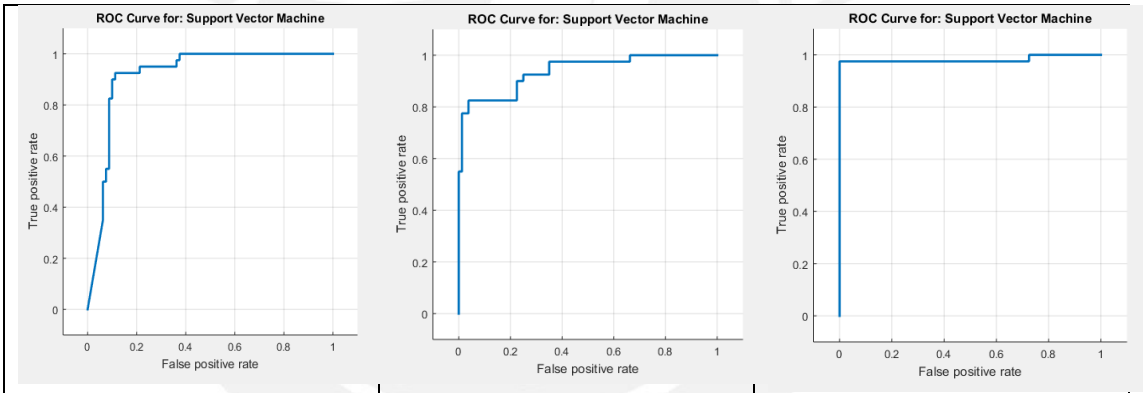

Figura 2.2. Curvas ROC prueba 1- SVM uno contra el resto

Clases positivas por columna respectivamente: meandros, rectos,

multicanal

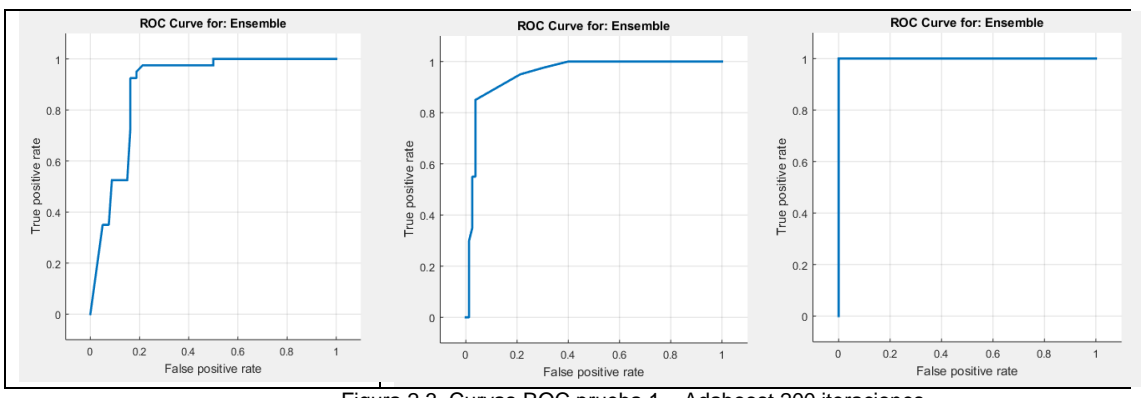

### <span id="page-26-0"></span> $2.3$ **Prueba 1 – Adaboost con 200 iteraciones**

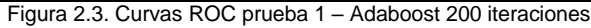

Clases positivas por columna respectivamente: meandros, rectos,

multicanal

Elaboración propia

<span id="page-26-1"></span>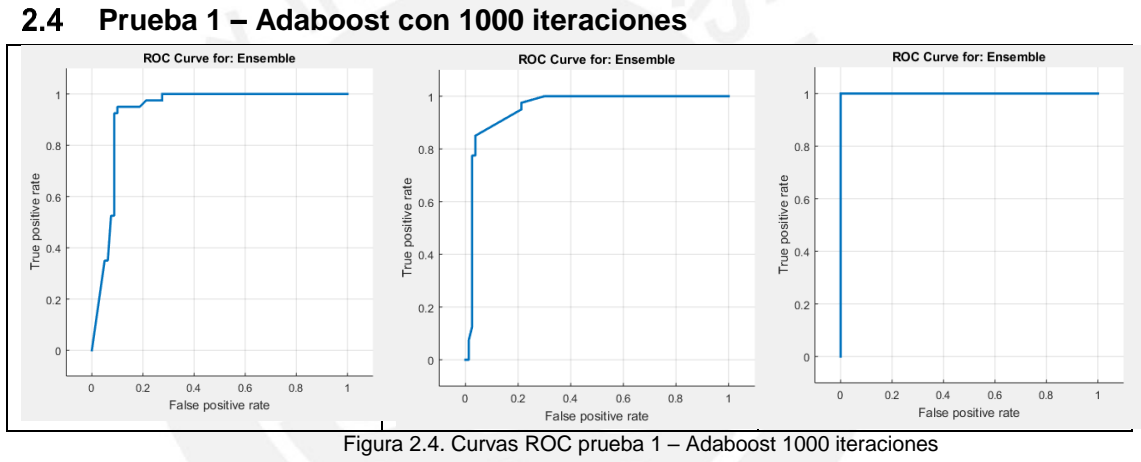

Clases positivas por columna respectivamente: meandros, rectos,

multicanal

Elaboración propia

### <span id="page-26-2"></span> $2.5$ **Prueba 2 – SVM uno contra uno**

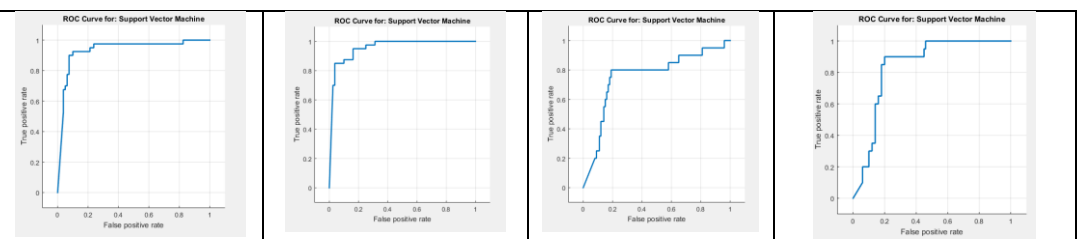

Figura 2.5. Curvas ROC prueba 1- SVM uno contra uno

Clases positivas por columna respectivamente: meandros, rectos,

trenzados, anastomosados

<span id="page-27-0"></span>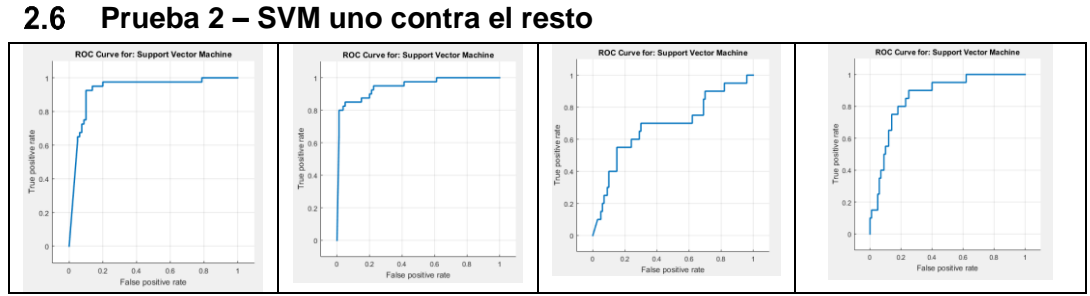

Figura 2.6. Curva ROC prueba 1- SVM uno contra el resto Clases positivas por columna respectivamente: meandros, rectos, trenzados, anastomosados Elaboración propia

<span id="page-27-1"></span> $2.7$ **Prueba 2 – Adaboost con 200 iteraciones**  $\alpha$  $0.\ell$ tate<br>
<sub>2</sub> )<br>0.6  $\overline{a}$  $0.4$ <br>False ms  $\frac{0.4}{\sqrt{2}}$ Figura 2.7. Curvas ROC prueba 2 – Adaboost 200 iteraciones

Clases positivas por columna respectivamente: meandros, rectos, trenzados, anastomosados Elaboración propia

<span id="page-27-2"></span>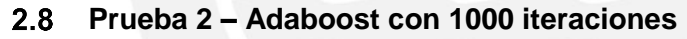

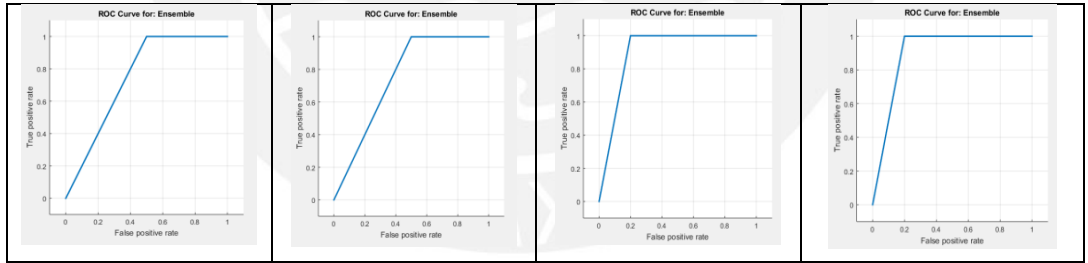

Figura 2.8. Curvas ROC prueba 2 – Adaboost 1000 iteraciones Clases positivas por columna respectivamente: meandros, rectos, trenzados, anastomosados

### <span id="page-28-0"></span>2.9 **Prueba 3 – MultiClassClassifier**

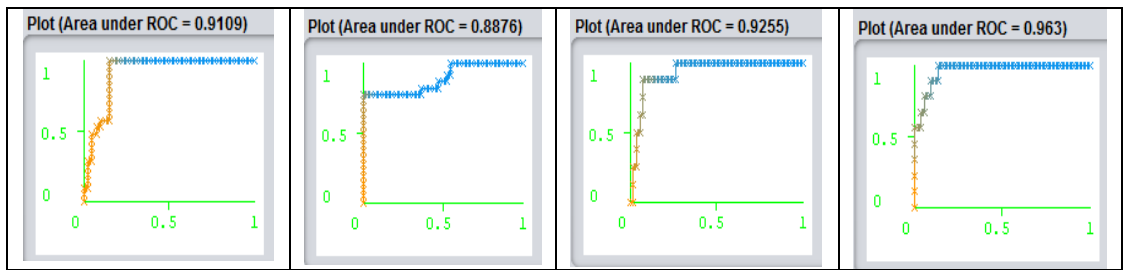

Figura 2.9. Curvas ROC prueba 3 – MultiClassClassifier

Clases positivas por columna respectivamente: meandros, rectos,

trenzados, anastomosados

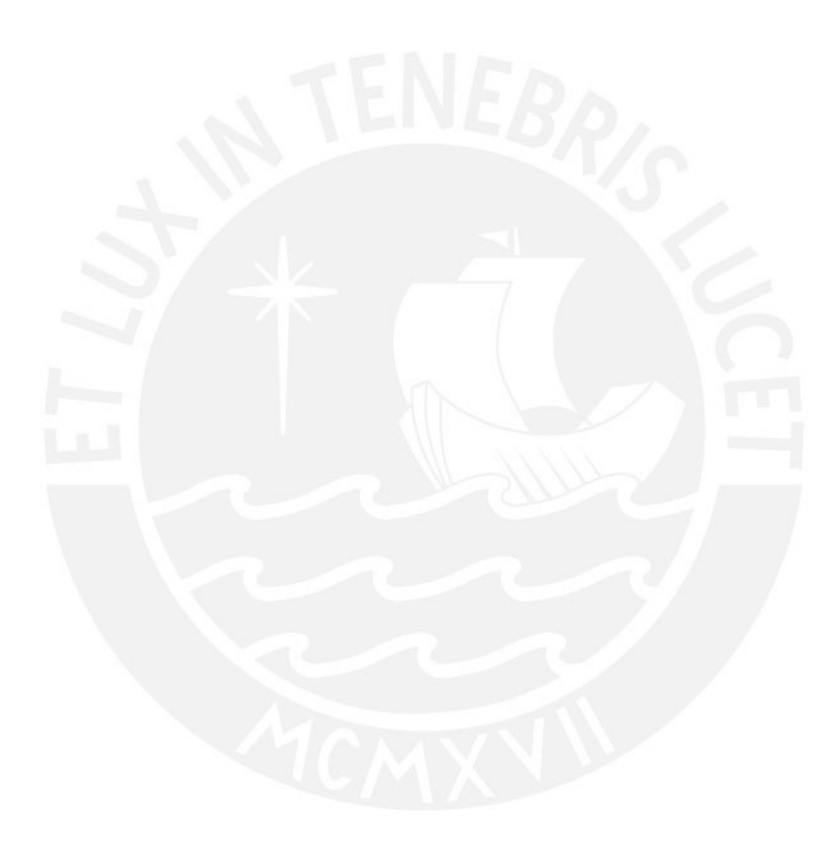